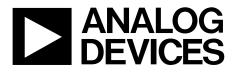

One Technology Way • P.O. Box 9106 • Norwood, MA 02062-9106, U.S.A. • Tel: 781.329.4700 • Fax: 781.461.3113 • www.analog.com

## Evaluating the AD5420 Single-Channel, 16-Bit, Serial Input, Current Source DAC

### **FEATURES**

Full-featured evaluation board for the AD5420 On-board reference Link options Direct hook-up to USB port of PC PC software for control

### **EVALUATION BOARD DESCRIPTION**

The EVAL-AD5420 is a full-featured evaluation board, designed to allow the user to easily evaluate all features of the AD5420 current source, 16-bit digital-to-analog converter (DAC). All of the AD5420 pins are accessible at on-board connectors for external connection. The board can be controlled by two means, via the on-board connector (J8) or via the USB port of a Windows<sup>®</sup> 2000-, NT<sup>®</sup>-, XP<sup>®</sup>-based PC using the AD5420 evaluation software. The default setup is for control via the USB port.

### **DEVICE DESCRIPTION**

The AD5420 is a low cost, precision, fully integrated 16-bit converter, offering a programmable current source output designed to meet the requirements of industrial process control applications. The output current range is programmable from 4 mA to 20 mA, 0 mA to 20 mA, or an overrange function of 0 mA to 24 mA. The output is open-circuit protected. The device is specified to operate with a power supply range from 10.8 V to 40 V. Output loop compliance is 0 V to  $AV_{DD} - 2.5$  V.

Complete specifications for the AD5420 are available in the AD5420 data sheet available from Analog Devices, Inc., and should be consulted in conjunction with this user guide when using the evaluation board.

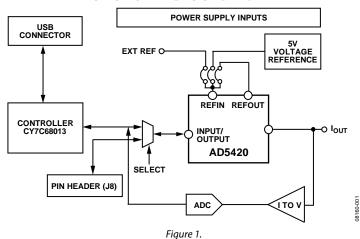

### FUNCTIONAL BLOCK DIAGRAM

# TABLE OF CONTENTS

| 1 |
|---|
| 1 |
| 1 |
| 1 |
| 2 |
| 3 |
| 3 |
|   |

### **REVISION HISTORY**

### 10/13-Rev. C to Rev. D

| Added Text to Evaluation Board Schematics and Artwork<br>Section |
|------------------------------------------------------------------|
| Changes to C3 Supplier Number; Table 5 10                        |
| 3/13—Rev. B to Rev. C                                            |
| Change to Control Register Section and Added Figure 4;           |
| Renumbered Sequentially                                          |
| 11/12—Rev. A to Rev. B                                           |
| Change to Table 5 10                                             |
| 7/12—Rev. 0 to Rev. A                                            |
| Document Title Changed from EVAL-AD5420 to                       |
| UG-441Universal                                                  |
| Changes to Figure 35                                             |
| Changes to Figure 47                                             |
| Changes to Figure 5                                              |
| Changes to Figure 6 to Figure 89                                 |
| Changes to Table 510                                             |
| 4/00 Devision 0. Initial Varsian                                 |

4/09—Revision 0: Initial Version

| Link Options                            | 3  |
|-----------------------------------------|----|
| Evaluation Board Software               | 5  |
| Software Installation                   | 5  |
| Software Operation                      | 5  |
| Evaluation Board Schematics and Artwork | 7  |
| Ordering Information                    | 10 |
| Bill of Materials                       | 10 |

## **EVALUATION BOARD HARDWARE**

### **POWER SUPPLIES**

The following external supplies must be provided:

- 5 V between the 5 V and 0 V inputs for the digital supply of the AD5420 and digital circuitry. Alternatively, place LK6 in Position A to power the digital circuitry from the USB port (default).
- 10.8 V to 40 V between the AV<sub>DD</sub> and GND inputs for the analog supply of the AD5420.
- 10.8 V to 16.5 V between the V+ and AGND inputs for the analog supply of the AD7321 (on-board analog-to-digital converter [ADC]) and ADR435 (on-board voltage reference). If the analog supply connected to the AV<sub>DD</sub> input is less than 16.5 V, the AD7321 and ADR435 can be powered from this by placing LK9 in Position A, and the V+ input can be left unconnected.

The analog and digital planes are connected at one location, close to the AD5420. It is recommended not to connect AGND and DGND elsewhere in the system to avoid ground loop problems.

Each supply is decoupled to the relevant ground plane with 10  $\mu F$  and 0.1  $\mu F$  capacitors. Each device supply pin is again decoupled with a 10  $\mu F$  and 0.1  $\mu F$  capacitor pair to the relevant ground plane.

### **Excessive Power Supply**

If a power supply in excess of 16.5 V is connected to the  $AV_{DD}$  input, LK9 must be in Position B to prevent potential damage to the 5 V voltage reference and to the ADC (see U2 and U6, respectively, in Figure 6).

### LINK OPTIONS

The position of LK7 configures the board for either PC control via the USB port (default setup) or for control by an external source via J8. Set the link options on the evaluation board for the required operating setup before using the board. The functions of the link options are described in Table 4.

### **Default Link Option Setup**

The default setup is for control by the PC via the USB port. The default link options are listed in Table 1.

| Link No. | Option         |
|----------|----------------|
| LK1      | Not applicable |
| LK2      | A              |
| LK3      | Inserted       |
| LK4      | Not applicable |
| LK5      | В              |
| LK6      | A              |
| LK7      | А              |
| LK8      | А              |
| LK9      | А              |
| LK10     | Inserted       |
| LK11     | Not applicable |
| LK12     | Not applicable |
| LK13     | Inserted       |
| LK14     | Not applicable |
| LK15     | С              |
| LK16     | Not applicable |
| LK17     | Inserted       |
| LK18     | Inserted       |

### **Connector J8 Pin Descriptions**

#### Table 2. Connector J8<sup>1</sup> Pin Configuration

| 2 | 4 | 6 | 8 | 10 |
|---|---|---|---|----|
| 1 | 3 | 5 | 7 | 9  |

<sup>1</sup> LK7 must be in Position B to enable the use of J8.

#### Table 3. Connector J8 Pin Descriptions

| Pin No. | Description    |
|---------|----------------|
| 1       | SDO            |
| 2       | Not applicable |
| 3       | Digital ground |
| 4       | Clear          |
| 5       | Digital ground |
| 6       | Fault          |
| 7       | SDIN           |
| 8       | Digital ground |
| 9       | SCLK           |
| 10      | Latch          |

### Table 4. Link Options

| Link No. | Description                                                                                                    |
|----------|----------------------------------------------------------------------------------------------------|
| LK1      | Not applicable.                                                                                                    |
| LK2      | This link selects the state of the CLEAR pin (when the evaluation board is configured for external control).                                                                                                    |
|          | Position A ties the CLEAR pin to 0 V.                                                                                                    |
|          | Position B ties the CLEAR pin to DV <sub>CC</sub> .                                                                                                    |
| LK3      | This link selects the state of the $DV_{CC}$ SELECT pin.                                                                                                    |
|          | When this link is inserted, the DV <sub>cc</sub> SELECT pin is tied to 0 V, disabling the internal supply; an external supply must be connected to the DV <sub>cc</sub> pin via LK17.                                                         |
|          | When this link is removed, the DV <sub>CC</sub> SELECT pin is unconnected, enabling the internal supply. Removing the requirement for an external digital supply, LK17 can be removed.                                                        |
| LK4      | Not applicable.                                                                                                    |
| LK5      | This link selects how the lout current loop return is connected to ground on the evaluation board.                                                                                                    |
|          | Position A connects the lout current loop return directly to ground.                                                                                                    |
|          | Position B connects the $I_{0UT}$ current loop return input to GND through a 51 $\Omega$ resistor. The high side of the resistor is connected to the $V_{IN}$ 1 input of the on-board ADC, allowing readback to the PC of the output current. |
| LK6      | This link selects the 5 V power supply source for the digital circuitry.                                                                                                    |
|          | Position A selects the USB port as the 5 V digital circuitry power supply source.                                                                                                    |
|          | Position B selects J7 as the 5 V digital circuitry power supply source.                                                                                                    |
| LK7      | This link selects whether the AD5420 evaluation board is controlled by the PC via the USB port or by an external source via J8.                                                                                                    |
|          | Position A selects the evaluation board to be controlled by the PC via the USB port.                                                                                                    |
|          | Position B selects the evaluation board to be controlled by an external source via J8.                                                                                                    |
| LK8      | This link selects the digital supply voltage value for the AD5420 and the on-board ADC (U6).                                                                                                    |
|          | Position A selects 5 V as the supply value.                                                                                                    |
|          | Position B selects 3.3 V as the supply value.                                                                                                    |
| LK9      | This link selects the positive power supply source for U2 and U6.                                                                                                    |
|          | Position A selects the AV <sub>DD</sub> input as the positive power supply source (use only if the power supply applied to AV <sub>DD</sub> is less than 16.5 V).                                                                             |
|          | Position B selects the V+ input as the positive power supply source (use if the power supply applied to AV <sub>DD</sub> input is greater than 16.5 V). A power supply voltage of 10.8 V to 16.5 V can be applied to V+.                      |
| LK10     | This link is used to enable/disable the external boost transistor.                                                                                                    |
|          | When this link is inserted, the external boost transistor is disabled.                                                                                                    |
|          | When this link is removed, the external boost transistor is enabled.                                                                                                    |
| LK11     | Not applicable.                                                                                                    |
| LK12     | Not applicable.                                                                                                    |
| LK13     | This link connects the lout connector directly to the GND connector.                                                                                                    |
|          | When this link is inserted, the lout connector is connected directly to the GND connector.                                                                                                    |
|          | When this link is removed, the lout connector is disconnected from the GND connector (an external load must be connected).                                                                                                    |
| LK14     | Not applicable.                                                                                                    |
| LK15     | This link selects the voltage reference source.                                                                                                    |
|          | Position A selects the internal voltage reference of the AD5420 as the voltage reference source.                                                                                                    |
|          | Position B selects an external source that can be applied at Connector J3.                                                                                                    |
|          | Position C selects the on-board ADR435 as the voltage reference source.                                                                                                    |
| LK16     | Not applicable.                                                                                                    |
| LK17     | This link connects the DV <sub>cc</sub> pin of the AD5420 to the on-board digital power supply.                                                                                                    |
|          | When this link is inserted, the DV <sub>cc</sub> pin of the AD5420 is connected to the on-board digital power supply (LK3 must be inserted to disable the AD5420 internal digital power supply).                                              |
|          | When this link is removed, the DV <sub>cc</sub> pin of the AD5420 is disconnected from the on-board digital power supply (LK3 should be removed to enable the AD5420 internal digital power supply).                                          |
| LK18     | This link connects the AV <sub>DD</sub> pin of the AD5420 to the power supply applied at the AV <sub>DD</sub> input connector, J2 (LK18 must be inserted for operation of the AD5420).                                                        |

## **EVALUATION BOARD SOFTWARE**

### SOFTWARE INSTALLATION

The AD5420 evaluation kit includes self-installing software on a CD. The software is compatible with Windows 2000/NT/XP. If the setup file does not run automatically, run the **setup.exe** file from the CD.

To install the evaluation software, do the following:

- 1. Install the evaluation software before connecting the evaluation board to the USB port of the PC to ensure that the evaluation board is correctly recognized when connected to the PC.
- 2. After installation from the CD is complete, power up the AD5420 evaluation board as described in the Power Supplies section.
- 3. Connect the board to the USB port of the PC using the supplied cable.
- 4. When the evaluation board is detected, proceed through any dialog boxes that appear. This finishes the installation.

### SOFTWARE OPERATION

To launch the software, complete the following steps:

- From the Start menu, select Analog Devices AD5420/ AD5420 Evaluation Software. The main window of the software then displays (see Figure 3).
- 2. If the evaluation board is not connected to the USB port when the software is launched, a connectivity error is displayed (see Figure 2). Simply connect the evaluation board to the USB port of the PC and click **Retry**.

| Connectivit<br>Check USB |       |  |
|--------------------------|-------|--|
| Exit                     | Retry |  |

Figure 2. Connectivity Error Alert

| AD5               |                       | ngle Channel,<br>urrent Source                                                                                                    |               | erial Inp  | ut,          |                         |
|-------------------|-----------------------|----------------------------------------------------------------------------------------------------|---------------|------------|--------------|-------------------------|
| out Register      | -0.0002222085900-0280 | N/4 W20010 - 00012070 1000                                                                                                    | Status Regist | er         |              |                         |
| ontrol Bits       | Data Bits             |                                                                                                    | IOUT FAULT    | SLEW ACTI  | VE OVER TEM  | P Read Status           |
| <u>rrr</u> ffr    |                       | rererere                                                                                                    |               |            |              | Read Status<br>Register |
|                   |                       |                                                                                                    |               |            |              |                         |
| ntrol Register    |                       |                                                                                                    |               |            |              |                         |
| REXT              | OUTEN SR CLC          | OCK SR STEP                                                                                                    | SREN          | DCEN       | OUTPUT RA    | NGE                     |
|                   |                       | 0 lo                                                                                                    | 0             |            | 4 to 20 mA 1 | Current Range 🤝         |
|                   |                       |                                                                                                    |               | -          |              |                         |
| set Register      | Clear Pin             | Read / Write Re                                                                                                    | nietore       |            |              |                         |
| RESET             | CLEAR                 | and the second second se | rol Function  | Data Write | 9            | Data Read               |
|                   |                       |                                                                                                    |               |            |              |                         |
|                   |                       | No Oper                                                                                                    | ation 🗸       | e la       | OK           | 0                       |
|                   |                       |                                                                                                    |               |            |              |                         |
| asure Output Curr |                       | Program Current                                                                                                    |               |            |              |                         |

Figure 3. Main Window

## UG-441

The main window is divided into eight sections: **Input Register**, **Status Register**, **Control Register**, **Reset Register**, **Clear Pin**, **Read/Write Registers**, **Measure Output Current**, and **Program Current**.

### Input Register

The **Input Register** section displays the contents of the input register. The 24-bit display is updated each time a read or a write operation is requested via the main window controls. It allows users to associate the value written to the AD5420 with the various programmable functions.

### **Status Register**

The **Status Register** section displays the states of the three bits of the read-only status register. To read the register, click the **Read Status Register** button.

### **Control Register**

The **Control Register** section facilitates programming of the control register on an individual bit basis. To change the value of a bit, click the relevant button. Each button also displays the current state of the bit. You can also enter code in the **SR CLOCK** and **SR STEP** text boxes and select an output range from the **OUTPUT RANGE** drop-down box.

When using an external current setting resistor, it is recommended to only set REXT when also setting the OUTEN bit. Alternately, REXT can be set before the OUTEN bit is set, but the range must be changed on the write in which the output is enabled. The Read/Write Registers section should be used for these commands (see Figure 4).

### **Reset Register**

The sole function of the **Reset Register** section is to allow the AD5420 to be reset to its power-on state. To change the value of the reset bit, click the **RESET** button.

### CLEAR Pin

In the **Clear Pin** section, you can change the state of the CLEAR pin by clicking the **CLEAR** button.

#### **Read/Write Registers**

In the **Read/Write Registers** section, you can read and write to all registers in the AD5420. To select a register and request a read or write, click the **Select Control Function** box. Then, to write data to the register, click the **Data Write** button until the desired data is displayed in the **Data Write** text box and then click **OK**. Register data is updated and displayed for you to read in the **Data Read** text box each time you click **OK**.

### Measure Output Current

To display the programmed output current in the **Measure Output Current** section, click the **Measure output Current** button. The output current is measured using the on-board ADC and is displayed in milliamperes (mA) in the **I**<sub>OUT</sub> box. The output current is measured with an accuracy of approximately 1% and is not intended as precise, but rather as an approximate, feedback of the programmed current.

### **Program Current**

To program a current output value, enter the value in milliamperes (mA) in the **Enter Value** text box of the **Program Current** section, and press **Enter**. The output must first be enabled, and the output range must be selected via the **Control Register** section.

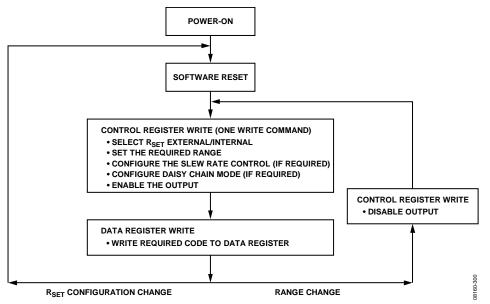

Figure 4. Programming Sequence to Write/Enable the Output Correctly

## **EVALUATION BOARD SCHEMATICS AND ARTWORK**

Because the AD5422 and AD5420 share the same schematic, U1 is shown as AD5422. Reference the AD5420 data sheet for the equivalent pins.

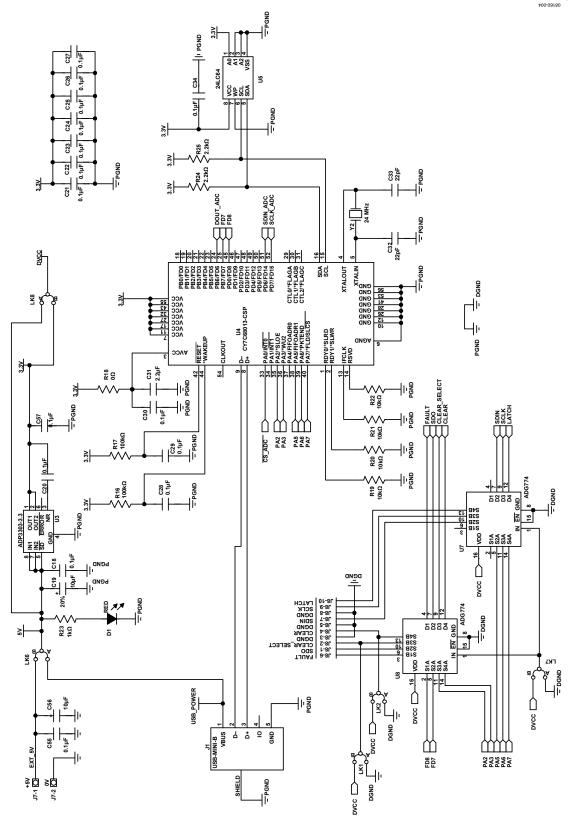

Figure 5. Schematic of the Controller Circuitry

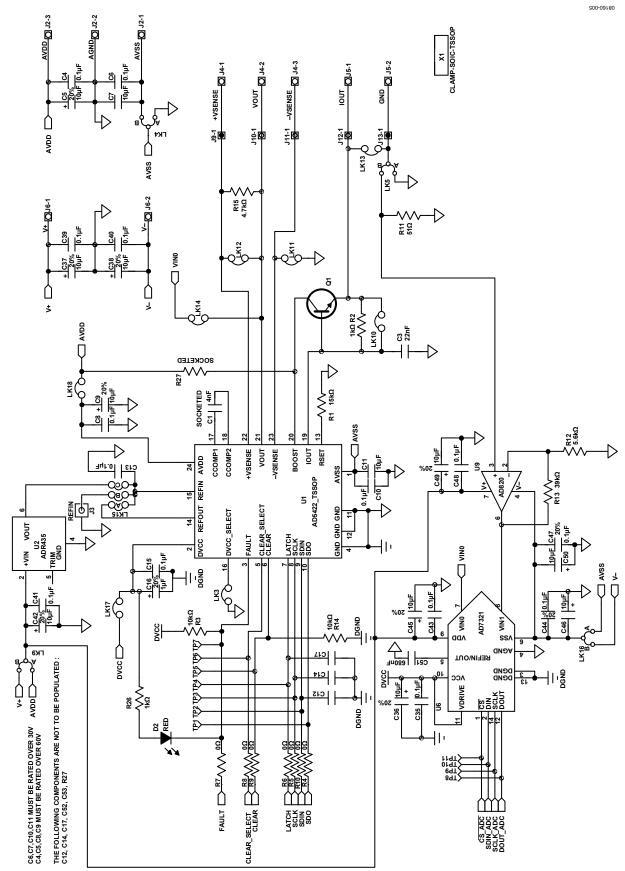

Figure 6. Schematic of the AD5420 Circuitry

# **Evaluation Board User Guide**

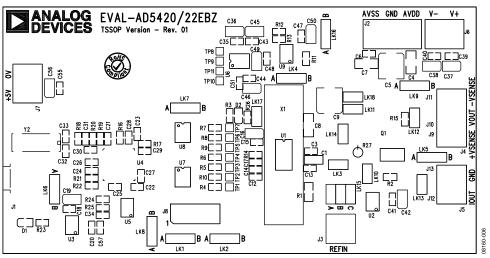

#### Figure 7. Component Placement

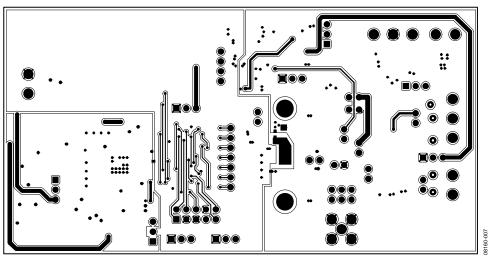

Figure 8. Solder Side PCB

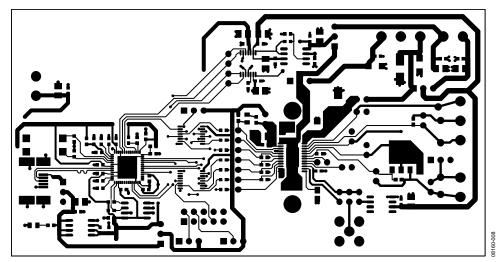

Figure 9. Component Side PCB

## **ORDERING INFORMATION**

### **BILL OF MATERIALS**

Table 5.

| Qty | Reference Designator                                                                                              | Description                                      | Supplier/Number                 |
|-----|----------------------------------------------------------------------------------------------------|--------------------------------------------------|---------------------------------|
| 1   | U1                                                                                                    | 16-bit current source DAC                        | Analog Devices/AD5420AREZ       |
| 1   | U2                                                                                                    | 5 V voltage reference                            | Analog Devices/ADR435ARZ        |
| 1   | U3                                                                                                    | 3.3 V low dropout voltage regulator              | Analog Devices/ADP3303ARZ-3.3   |
| 1   | U4                                                                                                    | USB microcontroller                              | Cypress Semiconductor           |
|     |                                                                                                    |                                                  | Corporation/CY7C68013-56LFC     |
| 1   | U5                                                                                                    | 64 K EEPROM                                      | Digi-Key/24LC64-I/SN-ND         |
| 1   | U6                                                                                                    | 12-bit ADC                                       | Analog Devices/AD7321BRUZ       |
| 1   | U7, U8                                                                                                    | Quad 2:1 multiplexers                            | Analog Devices/ADG774BRQZ       |
| 1   | U9                                                                                                    | Low power, precision operational amplifier       | AD820ARZ                        |
| 1   | C51                                                                                                    | 680 nF, 16 V, Y5V, ceramic capacitor             | Digi-Key/490-1581-1-ND          |
| 1   | LK15                                                                                                    | 6-pin (3 $	imes$ 2) 0.1" header and shorting bar | FEC 1022231 and FEC 150411      |
| 1   | J8                                                                                                    | 2-row, 36 + 36 header                            | FEC 1022244 (36 + 36 pin strip) |
| 5   | LK3, LK10, LK13, LK17, LK18                                                                                       | 2-pin (0.1" pitch) header and shorting shunt     | FEC 1022247 and FEC 150-411     |
| 7   | LK1, LK2, LK5, LK6, LK7, LK8, LK9                                                                                 | 3-pin (0.1" pitch) header and shorting shunt     | FEC 1022249 and FEC 150-411     |
| 1   | J3                                                                                                    | 50 Ω SMB jack                                    | FEC 1111349                     |
| 1   | C3                                                                                                    | 22 nF, 16 V, X7R ceramic capacitor               | FEC 1658869                     |
| 7   | C19, C36, C37, C42, C45, C49, C56                                                                                 | 10 μF, 10 V SMD tantalum capacitors              | FEC 1135234                     |
| 1   | R1                                                                                                    | 15 k $\Omega$ SMD precision resistor             | FEC 1140932                     |
| 22  | C13, C15,C18, C20, C21, C22, C23, C24, C25,<br>C26, C27, C28, C29, C30, C34, C35, C39, C41,<br>C43, C48, C55, C57 | 0.1 μF, 16 V, X7R ceramic capacitors             | FEC 1216538                     |
| 2   | C4, C8                                                                                                    | 0.1 μF, 100 V ceramic capacitors                 | FEC 1288275                     |
| 4   | J2, J5, J6, J7                                                                                                    | 2-pin terminal blocks (5 mm pitch)               | FEC 151789                      |
| 1   | C16                                                                                                    | 1 μF, 10 V SMD tantalum capacitor                | FEC 197099                      |
| 2   | D1, D2                                                                                                    | Red SMD LEDs                                     | FEC 5790840                     |
| 2   | C32, C33                                                                                                    | 22 pF, 50 V, NPO ceramic capacitors              | FEC 722005                      |
| 11  | TP1 to TP11                                                                                                    | Black test points                                | FEC 8731128                     |
| 3   | R2, R23, R26                                                                                                    | 1 k $\Omega$ SMD resistors                       | FEC 9330380                     |
| 6   | R3, R14, R19, R20, R21, R22                                                                                       | 10 k $\Omega$ SMD resistors                      | FEC 9330399                     |
| 2   | R16, R17                                                                                                    | 100 kΩ SMD resistors                             | FEC 9330402                     |
| 2   | R24, R25                                                                                                    | 2.2 kΩ SMD resistors                             | FEC 9330810                     |
| 1   | R13                                                                                                    | 39 k $\Omega$ SMD resistor                       | FEC 9331158                     |
| 1   | R11                                                                                                    | 51 $\Omega$ SMD resistor                         | FEC 9331336                     |
| 1   | R12                                                                                                    | 5.6 kΩ SMD resistor                              | FEC 9331352                     |
| 8   | R4 to R10, R18                                                                                                    | $0 \Omega$ SMD resistor                          | FEC 9331662                     |
| 1   | C31                                                                                                    | 2.2 μF, 10 V, Y5V ceramic capacitors             | FEC 9402098                     |
| 1   | Y2                                                                                                    | 24 MHz plastic SMD crystal                       | FEC 9509658                     |
| 2   | C5, C9                                                                                                    | 10 μF, 63 V (FK series) electrolytic capacitors  | FEC 9696008                     |
| 1   | J1                                                                                                    | USB Mini-B connector (USB-OTG)                   | FEC 9786490                     |
| 1   | Q1                                                                                                    | NPN transistor, PBSS8110Z                        | FEC 8736677                     |

## NOTES

## NOTES

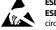

#### ESD Caution

ESD (electrostatic discharge) sensitive device. Charged devices and circuit boards can discharge without detection. Although this product features patented or proprietary protection circuitry, damage may occur on devices subjected to high energy ESD. Therefore, proper ESD precautions should be taken to avoid performance degradation or loss of functionality.

#### Legal Terms and Conditions

By using the evaluation board discussed herein (together with any tools, components documentation or support materials, the "Evaluation Board"), you are agreeing to be bound by the terms and conditions set forth below ("Agreement") unless you have purchased the Evaluation Board, in which case the Analog Devices Standard Terms and Conditions of Sale shall govern. Do not use the Evaluation Board until you have read and agreed to the Agreement. Your use of the Evaluation Board shall signify your acceptance of the Agreement. This Agreement is made by and between you ("Customer") and Analog Devices, Inc. ("ADI"), with its principal place of business at One Technology Way, Norwood, MA 02062, USA. Subject to the terms and conditions of the Agreement, ADI hereby grants to Customer a free, limited, personal, temporary, non-exclusive, non-sublicensable, non-transferable license to use the Evaluation Board FOR EVALUATION PURPOSES ONLY. Customer understands and agrees that the Evaluation Board is provided for the sole and exclusive purpose referenced above, and agrees not to use the Evaluation Board for any other purpose. Furthermore, the license granted is expressly made subject to the following additional limitations: Customer shall not (i) rent, lease, display, sell, transfer, assign, sublicense, or distribute the Evaluation Board; and (ii) permit any Third Party to access the Evaluation Board. As used herein, the term "Third Party" includes any entity other than ADI, Customer, their employees, affiliates and in-house consultants. The Evaluation Board is NOT sold to Customer; all rights not expressly granted herein, including ownership of the Evaluation Board, are reserved by ADI. CONFIDENTIALITY. This Agreement and the Evaluation Board shall all be considered the confidential and proprietary information of ADI. Customer may not disclose or transfer any portion of the Evaluation Board to any other party for any reason. Upon discontinuation of use of the Evaluation Board or termination of this Agreement, Customer agrees to promptly return the Evaluation Board to ADI. ADDITIONAL RESTRICTIONS. Customer may not disassemble, decompile or reverse engineer chips on the Evaluation Board. Customer shall inform ADI of any occurred damages or any modifications or alterations it makes to the Evaluation Board, including but not limited to soldering or any other activity that affects the material content of the Evaluation Board. Modifications to the Evaluation Board must comply with applicable law, including but not limited to the RoHS Directive. TERMINATION. ADI may terminate this Agreement at any time upon giving written notice to Customer. Customer agrees to return to ADI the Evaluation Board at that time. LIMITATION OF LIABILITY. THE EVALUATION BOARD PROVIDED HEREUNDER IS PROVIDED "AS IS" AND ADI MAKES NO WARRANTIES OR REPRESENTATIONS OF ANY KIND WITH RESPECT TO IT. ADI SPECIFICALLY DISCLAIMS ANY REPRESENTATIONS, ENDORSEMENTS, GUARANTEES, OR WARRANTIES, EXPRESS OR IMPLIED, RELATED TO THE EVALUATION BOARD INCLUDING, BUT NOT LIMITED TO, THE IMPLIED WARRANTY OF MERCHANTABILITY, TITLE, FITNESS FOR A PARTICULAR PURPOSE OR NONINFRINGEMENT OF INTELLECTUAL PROPERTY RIGHTS. IN NO EVENT WILL ADI AND ITS LICENSORS BE LIABLE FOR ANY INCIDENTAL, SPECIAL, INDIRECT, OR CONSEQUENTIAL DAMAGES RESULTING FROM CUSTOMER'S POSSESSION OR USE OF THE EVALUATION BOARD, INCLUDING BUT NOT LIMITED TO LOST PROFITS, DELAY COSTS, LABOR COSTS OR LOSS OF GOODWILL. ADI'S TOTAL LIABILITY FROM ANY AND ALL CAUSES SHALL BE LIMITED TO THE AMOUNT OF ONE HUNDRED US DOLLARS (\$100.00). EXPORT. Customer agrees that it will not directly or indirectly export the Evaluation Board to another country, and that it will comply with all applicable United States federal laws and regulations relating to exports. GOVERNING LAW. This Agreement shall be governed by and construed in accordance with the substantive laws of the Commonwealth of Massachusetts (excluding conflict of law rules). Any legal action regarding this Agreement will be heard in the state or federal courts having jurisdiction in Suffolk County, Massachusetts, and Customer hereby submits to the personal jurisdiction and venue of such courts. The United Nations Convention on Contracts for the International Sale of Goods shall not apply to this Agreement and is expressly disclaimed.

©2009–2013 Analog Devices, Inc. All rights reserved. Trademarks and registered trademarks are the property of their respective owners. UG08160-0-10/13(D)

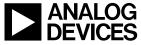

www.analog.com

Rev. D | Page 12 of 12